update: 18.05.09

## **MAN BY DePe**

## **OTOCZENIE**

Moje środowisko testowe na platformie Windows XP:

- 1. Sun VirtualBox 2.2.2
	- ustawienie w grupie NET: Bridged Adapter
	- instalacja Debian 5.0.1 Lenny (NETINST)
- 2. PuTTY 0.60
	- warto ustawić Window-Translation: UTF-8
	- wcześniej #apt-get install ssh
- 3. WinSCP3 ver 3.8.2

WINDOWS XP – 192.168.2.233 GNU/Linux DEBIAN – 192.168.2.234 GATEWAY: 192.168.2.1

#### **ROZRUCH:**

Kalkulator, wpisujesz np  $2+2$  <Enter> ;-) **#bc**

Kalendarz, kiedy wypada wielkanoc w 2009 ? **#ncal –e 2009 #ncal –eo 2009** (w/g Prawosławnych) **#ncal kwiecień 2009**

Skąd wiadomo jakie polecenia, hm.... np. tak: **#apropos calendar**

**#man ncal** (i gotowe!) Filtrowanie – to polecenie wyświetli tylko wtorek (cały wiersz) **#ncal |grep wt** To polecenie wytnie słowo "dwa" (separatorem –d jest przecinek i pole nr -f) **#echo 'raz, dwa, trzy,' |cut –d, -f2** (wypisze: dwa) **#echo 'raz, dwa, trzy,' |cut –d, -f1,3** (wypisze: raz trzy) **#ncal > kalendarz.txt** (zapisanie do pliku tekstowego wyniku operacji) **#ncal |sort |uniq** (najpierw posortowanie i wypisanie tylko tych linijek które są unikatowe, uniq porównuje linijki obok siebie dlatego najpierw sort ) **#grep cosik** (przepuszcza tylko linijkę zawierającą cosik)

**#eject** (wysuwa tackę napędu CD, dobre do diagnozy w LAN)

**#false** (program nic nie robi zwraca false)

**#yes** (wyrzuca cały czas yes np.: yes |rm \*)

**#uname –a** (pokazuje wersję kernela i nazwę)

#### **POMOC:**

**#man passwd** (pokazuje tylko opis polecenia) **#man 5 passwd** (sekcja 5 dotyczy plików konfiguracyjnych **#man –a passwd** (pokazuje wszystkie sekcje ALL) **#whereis passwd** (szuka w całym systemie) **#updatedb** (odświerza indeksy dla polecenia LOCATE) **#locate ncal** (szybkie szukanie położenia pliku) **#apropos pci** (szuka w manualu) **#which lspci** (zwraca /usr/bin/lspci) **#echo \$PATH** (wyświetla ścieżki poszukiwań) **#stat `which passwd`** (pokazuje dokładne dane pliku) #find <gdzie> <filtry> **#find /bin –name ls #find / -user kurs** (wszystkie pliki gdzie właścicielem jest kurs) **#find /sbin –uid 1000 #find / -type f –perm /o+x** (znajdzie wszystkie pliki wykonywalne przez pozostałych) **#find / -type s** (znajdzie wszystkie gniazda) **#find / -perm -1000** (stickibit) **#find / -perm -4000** (setuid)

**#find / -perm /u+s -exec stat {} \;** (szuka wszystkich z setuid i wykona na tych znalezionych stat) **#find / -type f |wc –l** (pokazuje ile jest wszystkich plików na dysku)

#### ŚLEDZENIE LOGÓW:

**#tail –f /var/log/messages** (na osobnej konsoli mamy cały czas podgląd)

Sprawdzenie co się zmieniło np. po załadowaniu modułu

#lsmod >przed.txt

#lsmod >po.txt

**#diff przed.txt po.txt –c** (pokazuje różnice między plikami)

#### SCREEN:

#### **#apt-get install screen**

**#screen** (uruchomienie screena)

<ctrl a> c (tworzenie nowego screena)

 $\le$ ctrl a $> 0 \le$ ctrl a $> 1$  itd. (przełączanie między screenami)

 $\leq$ ctrl a $>$  d (usuwanie sesji)

<ctrl a> ? (pomoc kontekstowa)

#### **STRUKTURA KATALOGÓW:**

**/** - korzeń drzewa katalogów, tzw ROOT

**/proc** - jądro zakłada ten katalog jest to odbicie wewnętrzne struktury jądra systemu (w linuxie wszystko jest plikiem  $\odot$ , można wykorzystać do komunikacji z jądrem np: cat /proc/sys/net/ipv4/ip\_forward (0-wył, 1-wł forwardowanie pakietów), znajdziemy też plik kcore który zawiera zrzut pamięci RAM oraz cpuinfo który zawiera dane techniczne procesora. Katalog o nazwie 1 przypisany jest do INIT, np. tree i lspci pobierają info z tego miejsca

cat /proc/partitions plik pokazuje wszystkie partycje zamontowane i nie zamontowane

**/dev** – katalog reprezentujący urządzenia we/wy np. Wpisanie danych do pliku /dev/dsp spowoduje odtworzenie ich w głośniku

**/var** - to co ma się z założenia zmieniać (wszelkie logi)

**/var/lib** – tu najczęsciej programy zapisują swój stan np bazy danych tu się lokują

**/opt** – tu np wgrywa się JAVA zamiast standardowo do /bin i /lib

**/usr** - to co nie należy do rdzenia systemu (/bin, /sbin, /lib) oraz /share –dane programu które się nie zmieniają np logo, ikony itp

/usr/share/doc – dokumentacje

/usr/share/man – dokumentacje w formacie manuala MAN

/usr/share/info – podobnie jak MAN do podręczników systemowych

/usr/include – pliki nagłówkowe w formacie preprocesora C, umożliwiające kompilację

/usr/local – w Debianie domyślny katalog do instalacji (zawiera lib,bin,share,doc, include,sbin, etc)

/usr/src – tu są składane źródła

**/bin** – skompilowane programy uruchomieniowe

**/sbin** - binarki przeznaczone dla administratora lub systemu

**/lib** – biblioteki współdzielone (zestawy funkcji)

 /lib/modules/`uname –r` (tu znajdziemy moduły ładowalne \*.ko uszeregowane w podkatalogach, np. crypto –moduły kryptograficzne, driver -sterowniki)

**/mnt** – zwyczajowo do podmontowywania udziałów sieciowych np /mnt/windows

**/media** – tu są specjalne foldery w których możemy przeglądać zawartość np. cdrom, floppy, pendrive itp

**/tmp** - tymczasowe (ten katalog ma dodatkowe prawo t – sticki bit

**/root** – katalog domowy root'a

**/home** – katalogi domowe userów

**/etc** - 99,9% plików konfiguracyjnych

/etc/<nazwa>.d - katalog konfiguracyjny (zawiera zbiór małych plików konfiguracyjnych)

**/boot** – katalog dla GRUBa lub LILO (do bootowania), np. vmlinuz – to obraz jądra

**/lost+found** - miejsce gdzie są pliki odzyskane np. po działaniu fsck

**/srv** - katalog dla usług dodatkowych, np. dla potrzeb Apache do przechowywania stron hostów virtualnych

### **OZNACZANIE KATALOGÓW**

- **.** oznacza aktualny katalog
- **..** katalog nadrzędny
- **~** katalog domowy aktualnego usera
- **/** początek drzewa

#### OZNACZANIE PLIKÓW (ls –l pierwsza kolumna)

- zwykły plik (.plik oznacza plik ukryty)
- d katalog
- l link symboliczny
- p pipe (rureczka)
- c urządzenie znakowe np. myszka, klawiatura
- b urządzenie blokowe np. dysk

s socket (brama do komunikacji pomiędzy programami lokalnie, port –wymiana między programami w sieci)

#### BUDOWA PASSWD:

nazwa użytkownika: (login) x: (oznacza że hasło jest w /etc/shadow) UID: (numer usera) GID: (numer grupy) GECOS: (pełna nazwa usera, na ogół puste) home\_directory: (katalog domowy) shell: (powłoka czyli to co po zalogowaniu )

(cat /etc/default/useradd tu definiujemy domyślną powłokę SHELL dla nowo tworzonych userów - plik szablonu)

#### BUDOWA SHADOW:

nazwa użytkownika: (login) MD5 hasła: (hasło zakodowane plus salt w postaci godziny zmiany i numeru procesu) Data kiedy było zmieniane: Co ile ma być zmieniane hasło: Przez ile dni będą ostrzeżenia: Ile dni po którym hasło jest blokowane

(tym można zarządzać przez #chage) **#chage –l user** (wyświetla dane konta user)

## **EDYTOR VIM**

Protoplasta to: vi Polecam też edytor: nano

<ESC> przejście do linii komend

:q wyjście

:q! wyjście bezwzględne bez zapisu zmian

:w zapis pliku (jeśli nie było nazwy to piszemy :w plik.txt)

:i przejście do trybu edycji

:v przejście do trybu virtualnego (zaznaczanie)

:y kopiuj

:x wytnij

:p wklej

u cofa zmiany

dd kasuje całą linię

3G skok do lini 3

:r <nazwa\_pliku> (wczyta zawartość pliku w miejsce kursora)

:sh (wyjście do shella, szczególnie niebezpieczne w sudo dla zwykłego usera bo vim uruchamia się z prawem roota, powrót to: exit)

/ szukany\_ciąg\_znaków (np. / Jan.\*Kowalski zapis .\* oznacza dowolny znak występujący dowolną ilość razy)

#### **MANGER MC**:

**#apt-cache search midnight**  lub #apt-cache search commander

#### **#apt-get install mc**

F10 lub <ESC>0 wyjście z programu <TAB> przeskok między oknami <ESC> <Enter> przepisanie zaznaczonej nazwy do powłoki <ESC>s wyszukiwarka <CTRL> o pokazuje to co podspodem ustawienie VIM zamiast NANO (jako domyślnego edytora w mc F4) **#export EDITOR=`which vim`**

#### **POWŁOKA BASH:**

/bin/sh stanowi symboliczne dowiazanie do /bin/bash Strzałki góra dół (przesuwa w historii) Alt . (przywołanie ostatniego parametru) Ctrl R <tekst> (cofnie nas do ostatniej pozycji w historii zawierającej tekst)

**#history** (wyświetla historię poleceń)

**cat alamakota 2>nic** (w oknie terminala nic się nie wypisze a w pliku 'nic' komunikat o braku takiego pliku)

**ls >plik 2>nic**

0 standardowe WEJ 1 standardowe WYJ 2 standardowe WYJ Błędów

**2>&1** (przekierowanie standardowego wyj błędów do standardowego wyj)

**|** potok, wiąże standardowe wyjście jednego procesu ze standardowym wejściem drugiego

**sort <plik** jest równoznaczne z zapisem **cat plik |sort** przekierowanie wyniku do edycji od razu musi być vim - :

**#ls –l |vim –**

**#tee plik** (kopiuje standardowe wejscie na standardowe wyjscie zapisując przy okazji wszystko do pliku)

**ls /etc |tee plik.txt**

wc -word count

**#ls |wc** (oblicza wszystkie trzy parametry)

**#ls |wc –l** (-l liczba linii, -w ilość słów, -c ilość znaków)

np**. #cat passwd |wc –l** (oblicza użytkowników systemu)

**ls |head –n 12** (wyrzuca 12 pierwszych linii)

**ls |tail –n 12** (wyrzuca 12 ostatnich linii)

**tr lancuch1 lancuch2** (każdy napotkany znak z pierwszego łańcucha zamienia na odpowiadający mu znak z drugiego łańcucha)

#echo "napis jakis tam" | tr a z (zamieni każde a na z)

**#tr abc xyz** (zamienia a na x, b na y, c na z)

#echo "Polskie ąęćżźół" | iconv –f utf-8 –t ASCII (konwerter znaków)

**#date** (pokazuje aktualną datę i czas systemowy) **#date +%Y.%m.%d** (zwraca datę w konkretnym formacie 2009.04.30) **#date +%A --date='2009-04-30'** (zwroci dzień tygodnia np. czwartek)

**echo 'uname –r'** (to wypisze napis uname –r) **echo `uname –r`** (to wypisze wynik czyli numer wersji jądra) **echo ~** (pokazuje katalog domowy aktualnego usera)

#### PODAWANIE PARAMETRÓW:

-p (forma skrócona) --parametr (forma pełna)

forma skrócona daje możliwość łączenia kilku paramterów na raz np. netstat -ant to oznacza –a –n –t a nie słowo ant

**#which cat** (zwraca informację skąd zostanie odpalony cat tutaj /bin/cat)

URUCHAMIANIE SKRYPTÓW (5 sposobów):

**#cat polecenia |bash #bash polecenia #sh polecenia # ./polecenia** (ale najpierw **#chmod u+x** polecenia) **#/pełan\_sciezka/polecenia** (j.w)

SKRYPT polecenia: **vim polecenia** #!/bin/sh #komentarze echo "ten skrypcik cos tam robi ..." . plik\_dolaczany\_do\_skryptu.sh (include, wstawianie treści zapis: od kropki ) echo "Dzisiaj jest:"'date +%A` (pełna nazwa dnia tygodnia: poniedziałek) echo "Dzisiaj jest:"'date  $+\%a$ ' (skrótem nazwa dnia tygodnia: pon) imie =Piotr (zmienna imie) echo \$imie (wyświetla Piotr) echo \${imie}ek (wyświetla Piotrek)  $FORMAT=+%Y-%M-%d$ DATA=`date \$FORMAT` tar –czvf archiwum\${DATA}.tar.gz katalogi

#### PRZEKAZYWANIE ZMIENNYCH \$1 \$2 \$3 \$4 itd:

vim skrypt.sh #!/bin/sh echo \$@ shift echo "mój drugi argument="\$1 #./skrypt.sh ala ma kota (zwroci "ma" ponieważ jest shift)

**\$@** (zawiera wszystkie argumenty zwróci: ala ma kota)

**\$?** (zawiera kod błędu, 0-oki, 1,2,3... - porażka)

**\$#** (podaj ilość podanych argumentów , tutaj 3)

**\$0** (zwraca samą swoją nazwę, tutaj: skrypt.sh)

**shift** (przesuwa parametry w lewo tzn \$1 znika \$2->\$1, \$3->\$2 itd.)

**sleep 2** (pauza 2 sekundowa)

**\*** (oznacza dowolną ilość dowolnych znaków)

**`polecenie`** jest równoważne z zapisem \$(polecenie)

**~** (w to miejsce powłoka wstawia nazwę aktualnego usera)

**{nap1,nap2,nap3}** (w to miejsce powłoka wstawi kolejne napisy)

**{1..10}** (w to miejsce powłoka wstawi kolejne liczny)

**\$((wyrażenie arytmetyczne))** (w to miejsce powłoka wstawi wynik wyrażenia np. \$((3\*7)) =21

**! polecenie** (negacja stosowana w warunkach if)

**exit wartość** (skrypt zwróci wartość np. exit 1)

**&&** oraz (oba muszą być true)

**||** lub (wystarczy że jedno spełnia)

np. ncal 0 echo \$? (zwraca 64)

**#ls –l `which cat`** zapis równoważny z **#ls –l \$(which cat) #touch nic{1..5}.txt** (założy automatycznie 5 plików nic1.txt, nic2.txt itd. Do 5)

INSTRUKCJE WARUNKOWE if: *vim kasowanie* #!/bin/sh if rm /etc/passwd then

echo 'udalo sie'

else

echo 'nie udalo sie skasowac'

*vim sprawdzacz*

#!/bin/sh

if which ncal  $>\angle$  dev/null  $2>\& 1$ 

then

echo 'masz ncala'

else

echo 'nie masz ncala'

fi

*0 – true 1- false*

### **FUNKCJE:**

Function nazwa() { Polecenia }

```
#alias dir='ls –la'
#dir
```
**#listuj() { ls; }** #listuj (użycie funkcji analogiczne do aliasu)

**#mdcd () { mkdir \$1; cd \$1; }** (możma wrzucić do .bashrc) użycie analogiczne do dwóch poleceń: mkdir katalog + cd katalog #mdcd katalog

przykład funkcji fork() bomb **:( ) { :| :& }; :**

PĘTLE: While warunek; do Polecenia Done

----------

Until warunek; do

Polecenia

Done

-----------

For nazwa in słowa; do

Polecenia

Done

**#for i in {1..100}; do echo \$i; done** (wypisze 100 liczb) **#for i in ala ma asa; do echo \$i; done** (wypisze: ala , ma , asa ) **#for i in {1..100}; do cp 1.txt 1\_\$i.txt; done** (rozmnazanie plikow)

#### **ZMIENNE ŚRODOWISKOWE:**

**#plik=nic.txt** (zmienna lokalna)

**#echo \$plik** (działa tylko lokalnie w sesji)

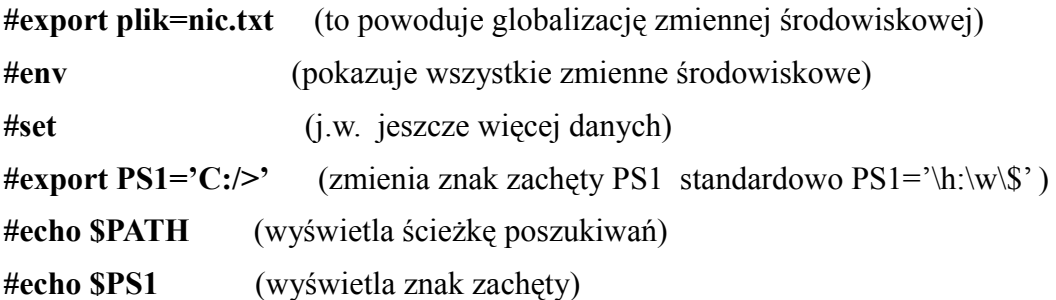

**/etc/skel/** (domyślny szkielet przy zakładaniu nowego usera, tu wprowadzamy zmiany)

w katalogu domowym każdego usera są ukryte pliki konfigurcyjne .bashrc .profile .bash\_logout pobierane z szablonu /etc/skel)

**.bashrc** – odpala się w oknie terminala, tu jest zmienna PS1

bardzo niebezpieczny jest zapis w .profile

**export PATH=.:\$PATH** (kropka powoduje że mogą uruchomić się z bieżącej lokalizacji więc passwd wcale nie musi być tym z /usr/bin/passwd

wtedy polecenie odpali się od razu bez użycia #./polecenie

/etc/bash.bashrc (tu możemy wstawiać dane globalne dla wszystkich) np. EDITOR=mcedit (domyślny edytor)

# **POLECENIA STANDARDOWE**

**cd** (przenosi mnie natychmiast do mojego katalogu domowego)

**cd ~/podkatalog1** (przenosi do katologu i podkatalogu domowego bieżącego usera)

**cd ~darek** (przenosi do katologu domowego usera: darek)

**cd -** (wraca do poprzedniego katalogu, taki Switch)

**cd ..** (przenosi piętro wyżej w drzewie katalogowym)

**pwd** (pokazuje w jakim aktualnie jestem katalogu)

**ls ~kurs/fir\*** (listuje zawartość podkatalogu firma z katalogu domowego usera: kurs)

**ls –d ~kurs/fir\*** (pokazuje nazwę katalogu: /home/kurs/firma zamiast zawartości)

**ls –l** (więcej informacji tzn:

literka oznaczająca typ pliku, dziewięć liter oznaczających prawa dla właściciela grupy i pozostałych, liczba twardych dowiązań, użytkownik do którego należy plik, grupa do której należy plik, rozmiar, data ostatniej modyfikacji, nazwa)

**ls –la** (pokazuje również pliki ukryte zaczynające się od kropki)

**ls –lS** (sortuje listę po rozmiarze od największego)

**mkdir karpaty/obrazki** (zakładamy od razu podkatalog w katalogu karpaty)

**rm –r katalog** (kasuje katalog wraz z podstrukturą, nawet pusty

**rm –r /** (UWAGA to polecenie zniszczy wszystko)

**cp** ../**katalog**/\* . (kopiuje wszystkie pliki do bieżącego katalogu <kropka>)

**cp plik ~kurs** (kopiuje plik do katalogu domowego usera kurs)

**ls zmienne/** = **ls ./zmienne** (zapis rownoznaczny)

**mv \*kar\*.jpg karpaty/obrazki/** (przesuwa pliki obrazków z karpat)

**cat /dev/mouse1** (ruszając myszą widać zapis do tego katalogu)

**cat /dev/zero** (generuje same zera)

**cat /dev/null** (czarna dziura)

**touch plik.txt** (tworzy pusty plik.txt, jeżeli istniał to zmienia jego datę modyfikacji na aktualną) alternatywnie można użyć **#> plik.txt**

#### **#cat > plik.txt**

napisy

**<CTRL>D** (zakończenie edycji)

**ls |more** (stronnicowanie informacji, wyjście to q)

**ls |less** (podobnie jak more ale można przewijać kursorami góra i dół)

**ls |sort** (posortuje pliki)

**cat liczby.txt |sort –n** (posortuje numerycznie)

**ln –s kalendarz.txt skrotsymboliczny.txt** (tworzy link symboliczny o nazwie skrotsymboliczny.txt ze wskazaniem na plik kalendzrz.txt)

**ln kalendarz.txt skrottwardy (**tworzy twarde dowiązanie

**ldd /bin/cat** (pokazuje z jakich bibliotek korzysta dany program, odpala na chwilę cat)

**kill –l** (listuje spis dostępnych sygnałów wysyłanych do procesów, procesy się komunikują między sobą)

**ps –ef |grep ssh** (wyświetla listę procesów tu zwiazanych z ssh)

nc (netcat przydatne narządzie diagnostyczne!)

**#nc –l –p nr\_portu** (słucha na porcie nr\_portu)

TTY1

**#nc –l –p 5000**

TTY2

**#netstat –ant** (widać że słucha na porcie 5000)

**#nc –v 127.0.0.1 5000**

(widać że to co napiszemy w TTY1 pokazuje się na TTY2)

**#nc –v 127.0.0.1 80** (sprawdzenie czy działa serwer www)

NADAWCA: **#tar czvf - /usr/share/doc/plik.txt | nc 10.0.2.131 9001** ODBIORCA: **#nc –l –p 9001 |tar –xzvf -**

mkfifo scieżkadopliku (tworzy rurkę , kolejkę która czeka aż ktoś ją odczyta) musimy być w tym samym katalogu (ls –l pokazuje p że jest to pipe) TTY1 **#mkfifo rureczka #cat rureczka** TTY<sub>2</sub> **#ls >rureczka**

**#df –h** (pokazuje dostępne miejsce na dysku) **#df –k** (j.w w KB)

GRUPOWANIE POLECEN: #(echo 'ala' ; echo 'ma asa') |less

#### **PRAWA I UŻYTKOWNICY:**

**#groupadd grupa** (dodajemy nową grupę) **#groupdel grupa** (usuwa grupę) **#gpasswd –a user grupa** (dodaje usera do grupy) **#gpasswd –d user grupa** (usuwa usera z grupy)

**less /etc/group** (wykaz grup) **less /etc/gshadow** (hasła dla grup)

**#usermod –G grupa użytkownik** (dodawanie użytkownika do grupy - zastąpienie) **#usermod –aG grupa użytkownik** (dodawanie użytkownika do grupy - dodanie) **#usermod –s /bin/false user** (ustawienie nowej powłoki dla usera – zablokowanie dostępu) spr: less /etc/passwd

**#pwck** (sprawdzanie spójności passwd+shadow) **#id user** (pokazuje dane usera lub grupy, uid gid itp,) **#groups user** (pokazuje do jakich grup przynależy user) **#whoami** (wypisuje nazwę aktualnego usera) **#who** (wypisuje listę zalogowanych userów) **#w** (j.w) **#finger kurs** (wypisuje dane o wskazanym userze, domyślnie brak więc: apt-get install finger) **#finger** (wypisuje ciekawe informacje o zalogowanych userach )

**#useradd –m użytkownik** (dodanie nowego użytkownika i jego katalogu domowego o tej samej nazwie)

**-m** (wymusza założenie katalogu domowego )

**-c "pełna nazwa"** (ustawia pełną nazwę )

**-d <katalog domowy>** (ustawia ścieżkę do katalogu domowego, standard: /home)

**-g <grupa początkowa>** (ustawia przynalezność do grupy)

**-G <lista\_grup>** (dodaje usera do wymienionych grup)

**-k <szkielet>** (wskazuje źródło skąd wkopiować pliki profilu startowe do katalogu domowego, domyślnie /etc/skel)

**-s <shell>** (ustawia powłokę, domyślnie /bin/sh)

(domyślne wartości są pobierane z /etc/default/useradd)

**#userdel użytkownik** (usunięcie użytkownika)

**#userdel –r użytkownik** (usunięcie użytkownika i jego katalogu domowego)

**#passwd użytkownik** (zmiana hasła użytkownika, root może każdemu) **#chage –d 0 kurs** (hasło usera kurs musi być zmienione przy najbliższym zalogowaniu) **#chage –l kurs** (listuje ustawienia hasła dla usera kurs)

**#chmod u+rw plik.txt** (nadaje prawo rw właścicielowi do plik.txt) **#chmod o-x program.exe** (odbiera prawo wykonywalności programu pozostałym użytkownikom)

**#chown user /sciezka/plik.txt** (zmienia właściela plik.txt na user) **#chown user.grupa plik** (można od razu zmienić właściciela i grupę) **#chown .grupa plik** (zmienia tylko grupę dla plik)

przy kasowaniu pliku decydują uprawnienia do KATALOGU w którym jest ten plik

#### **WYRAŻENIA REGULARNE:**

#cat pliktekstowy |grep "ala" –color=AUTO (ładnie podświetla to co pasuje do filtra) #cat pliktekstowy |grep "a.a" (znajduje a<dowolny znak>a) np. ustalamy, sama, ma asa itp. Jeżeli chcemy pozbawić kropki (.) jej specjalnego znaczenia to należy użyć \. **#cat pliktekstowy |grep "a\."** (znajdzie np. www.republika.pl) **#cat pliktekstowy |grep "a[abcdefghijklmnoprstwuz]a"** (znajduje w środku literę) np. czasami **#cat pliktekstowy |grep "a[a-zA-Z]a"** (jak wyżej ale bez względu na duża czy mała) np.działanie #cat pliktekstowy |grep "a[0-9]a" (w środku dowolna jedna cyfra) np. a9a ale już nie a12a

**#cat pliktekstowy**  $|$ **grep**,  $\boldsymbol{a}$ [11-15] $\boldsymbol{a}$ " (taki zapis to 1 lub 1-1 lub 5) **#cat pliktekstowy |grep "a[[:alpha:]]a"** (w środku dowolny znak alafanumeryczny) np. a9a ala #cat pliktekstowy |grep "a[0-9]\*a" (wystąpi dowolną ilość razy w tym zero razy) np. a123a a9a zaawansaowany #cat pliktekstowy |grep "a[0-9]\+a" (dowolną niezerową ilość razy) np. a123a a0a a9a **#cat pliktekstowy |grep "pyth\?on"** (h\? może wystąpić ale nie musi) python pyton #cat pliktekstowy |grep "a\{3,5\}" (literka a wystąpi od 3 do 5 razy) **#cat pliktekstowy |grep ,,pyton\|python"** (\| oznacza lub czyli pyton lub python) **#cat pliktekstowy |grep**  $\alpha$ **.a**\|**b**[0-9]\+" (a lub b a potem dowolna choć jedna cyfra) **#cat pliktekstowy**  $|$ **grep**  $, \langle a \rangle$ [b $\langle b \rangle$ ][0-9] $\langle + \rangle$  ((a lub b) a potem dowolna choć jedna cyfra) **#cat pliktekstowy |grep "^ala"** (znajduje wiersz zaczynający się od ciągu ala) np. ala..... **#cat pliktekstowy |grep "ala\$"** (znajduje wiersz kończoncy się na ciągu ala) np. .....ala **#cat pliktekstowy |grep "\<ala"** (znajduje początek słów zaczynających się od ala) #cat pliktekstowy |grep "ala $\geq$ " (znajduje koniec słów kończoncych się od ala) np. pozwala

- $\therefore$  Pozbawia kropki jej specjalnego znaczenia a $\lambda$ a oznacza ciąg "a.a"
- [] zakres znaków
- . dowolny znak
- \* dowolną ilość razy
- \+ dowolną niezerową liczbę razy
- $\parallel$  lub
- znak\? ten znak może wystąpić (ale tylko raz) albo nie
- a $\{3\}$  oznacza literę a powtórzoną 3 razy
- \< początek słowa
- $\triangleright$  koniec słowa

**grep –n** (wypisuje na początku numer linii) **#grep [0-9]** (bierze z wej i wypisuje na wyj tzn ze to napiszemy z klawiatury zostanie odfiltrowane)

**#cat pliktekstowy | sed "s/tpnet/tpsa/g" |vim -** (zastąp w tekście tpnet na tpsa g-zmieni wszystkie w wierszu jeśli wystąpiły kilka razy)

#### **MODUŁY:**

**#lsmod** (pokazuje jakie moduły są załadowane)

#### **#rmmod lp** (odładowanie modułu "lp")

**#modinfo /lib/modules/kernel/drivers/char/lp.ko** (pełne informacje o module i jego

#### zależnościach)

**#insmod /lib/modules/kernel/drivers/char/lp.ko** (załadowanie modułu lp.ko najpierw trzeba załadować moduły od których ten zależy)

**#dmesg |less** (po załadowaniu warto zobaczyć komunikaty jądra i listę modułów załadowanych) **#lsmod |grep lp**

**#modprobe lp** (zamiast insmod , jest preferowane bo ładuje wszystko co wymaga) konfiguracja jest w katalogu /etc/modprobe.d/

**#depmod –a** (zbiera informacje o zależnościach miedzy pakietami)

**#lspci** (sprawdza co jest podłaczone do magistrali PCI) **#lspci -n** (odpytuje urządzenia na PCI) na tej podstawie można prognozować kod VENDOR:DEVICE (10EC:8139) ls /usr/share/misc(hwdata)/pci.ids

**#lsusb** (sprawdza co jest podłaczone do USB)

apt-get install strace (śledzi wywołania systemowe i sygnały) **# strace cat /home/tralalla** (zwróci –1 open gdy brak pliku) **# strace –eopen cat /home/tralalla** (j.w. ale bardziej precyzyjne)

apt-get install smartmontools (monitorowanie urządzeń S.M.A.R.T)

**#smartctl –a /dev/hda** (pokazuje wszelkie info o dysku)

jeśli zobaczymy SMART Disabled to:

**#smartctl –s on /dev/hda** (włącza technologię SMART)

(jeśli wspiera to można odczytać parametry kondycyjne dysku twardego np. temp. Lub Reollocated\_Sector\_Count -przeniesione bloki w obaszr awaryjny, powinno być VALUE:100 RAW\_VALUE:0)

#### **ARCHIWA TAR:**

**#tar c firma >firma.tar** (składowanie do jednego pliku) **#tar x firma <firma.tar** (wykładanie z jednego pliku)

#### **#tar c firma |gzip >firma.tar.gz** (j.w. + kompresja)

#### GZIP:

**#tar –czvf firma.tar.gz firma** (archiwizuje katalog FIRMA)

- **-c** (create twórz)
- **-z** (gzip kompresuj)
- **-v** (verbose informuj)
- **-f** (file zapisz do pliku)

**#tar –xvf firma.tar.gz** (wypakuj z archiwum, -x eXtract)

BZIP2: **#tar –cjf firma.tar.bz2 firma**

**#tar –xjf firma.tar.bz2**

w praktyce:

#### **#tar –czvf ~/archiwum`date +%Y-%M-%d`.tar.gz katalogi/**

(powstanie w katalogu domowym archiwum2009-05-04.tar.gz)

**#file firma.tar.gz** (pokazuje co to za plik) **#apt-get install tree #tree** (pokazuje drzewo katalogów w bieżącym miejscu w pseudograficznej formie)

#md5sum \* (wylicza sumy md5 dla plików z bieżącego katalogu) #md5sum  $*$  |cut –d", –f1 |sort |uniq (wycina 1 kolumnę unikatowych sum)

#### **SUDO:**

**#apt-get install sudo**

**/etc/sudores** (plik z uprawnieniami dla polecenia sudo, do edycji używamy: **visudo**) przykład zapisu w /etc/sudores:

**kurs ALL=(root) /bin/cat**  $\langle k \cdot \rangle$   $\langle n \cdot \rangle$  a jakich komputerach  $\langle k \cdot \rangle$   $\langle n \cdot \rangle$   $\langle n \cdot \rangle$   $\langle n \cdot \rangle$   $\langle n \cdot \rangle$   $\langle n \cdot \rangle$ 

**#cat /etc/shadow** (użytkownik kurs nie może)

**#sudo cat /etc/shadow** (z uwagi na wpis sudores już może wykonać to polecenie)

zapis w /etc/sudores

**kurs ALL=(ALL) ALL** (pozwala zrobić userowi kurs wszystko bez dawania mu hasła roota) **kurs ALL=(ALL) NOPASSWD:ALL** (dodatkowo nie pyta o hasło)

przykład zastosowania: kurs ALL=(ALL) /usr/bin/passwd #sudo passwd guest

**#sudo su -** (przełącza nas na konto roota zachowując zmienne środowiskowe) #sudo su; whoami (whoami wykona się dopiero po zakończeniu sesji su)

#### **%grupa ALL=(root) /usr/bin/vim /etc/motd**

(nadajemy grupie uprawnienia do modyfikacji pliku /etc/motd z poziomu vim'a. Taki zapis jest niebezpieczny ponieważ z poziomu vim'a można zrobić :sh i buszować w shellu z prawami roota dlatego powinniśmy stosować inny edytor: **sudoedit** jakponiżej)

#### **%grupa ALL=(root) sudoedit /etc/motd**

Nadanie prawa gościowi do zrobienia cat na dowolnym pliku z etc poza /etc/motd:

#### **guest ALL=(ALL) /bin/cat /etc/.\* , !/etc/motd**

Nadanie userowi guest prawo do restartu serwera ssh:

#### **guest ALL=(root) /etc/init.d/sshd restart** (visudo)

potem można to wykonać:

**#sudo /etc/init.d/sshd restart**

#### **SYSTEM PLIKÓW:**

**#ldd /bin/cat** (pokazuje jakich bibliotek wymaga dany program) **#strace cat plik.txt** (pokazuje co dzieje się na styku program-jądro) np. #strace cat plik 2>out.strace #vim out.strace (mamy info w kolorach, czytelniejsze) **#stat plik.txt** (dokładne info więcej niż ls –la oraz daty modyfikacji) **#file plik.txt** (zwraca rodzaj pliku) **#cat /proc/filesystems** (pokazuje aktualnie czynne systemy plików) **#ls /lib/modules/`uname –r`/kernel/fs** (pokazuje wszystkie systemy plików które obsłuży linux)

**#ls –i** (pokazuje numery węzłów tzw i-node) wyjaśnienie ln –s plik links (dowiązanie symboliczne) ln plik linkt (dowiązanie twarde)  $ls - i$ 200 plik 200 linkt 201 links **#mount** (pokazuje co mamy zamontowane dysk - partycja) **#dumpe2fs /dev/sda7 |less** (statystyka systemu plików, widać jakie mamy block size) **#mkfs.ext3** (służy do tworzenia systemu plików, najlepiej zobaczyć: mkfs.<TAB> ) Przykład użycia: Tworzymy plik\_z\_zerami 52MB **#dd if=/dev/zero of=plik\_z\_zerami bs=100K count=512 #mkfs.ext2 plik\_z\_zerami** (format pliku\_z\_zerami, tworzymy system plików w pliku) **#tune2fs –m0 plik\_z\_zerami** (likwidujemy 5% zarezerwowanych bloków dla superusera) **# mount –o loop plik\_z\_zerami /mnt** (podmontowujemy nasz stworzony system plików) /dev/loop0 na /mnt type ext2 (rw) **#losetup /dev/loop0** (pokazuje co to fizycznie jest) #df –h (sprawdzenie ile mamy miejsca na tych dyskach "plik z zerami" również) **#du –sh plik.txt** (pokazuje ile zajmuje dany plik)

**#umount /mnt/** (odmontowanie w celu dołożenia jurnala do systemu plików) #tune2fs  $-i$  plik z zerami (ext2  $\rightarrow$ ext3) **#mount –o loop plik\_z\_zerami /mnt** (ponowne zamontowanie) **#mount** (sprawdzenie)

jeśli chcemy ustawić na stałe montowanie odpowiednich partycji to ustawiamy to: **#vim /etc/fstab** budowa fstab: co – gdzie – file system – opcje - info dla dump – info dla fsck

**#fsck -py urządzenie** (naprawa systemu plików bez pytania) np. fsck –py /dev/sda1 (powinno być wykonywane po odmontowaniu sda1)

FORMATOWANIE: #mkfs.xfs –f plik\_z\_zerami **#apt-get install dosfstools #mkfs.vfat plik\_z\_zerami** (format FAT)

### **#mkfs.vfat -F 32 plik\_z\_zerami** (format FAT32) **#mkfs.ext3 plik\_z\_zerami** (format EXT3)

#### SWAP

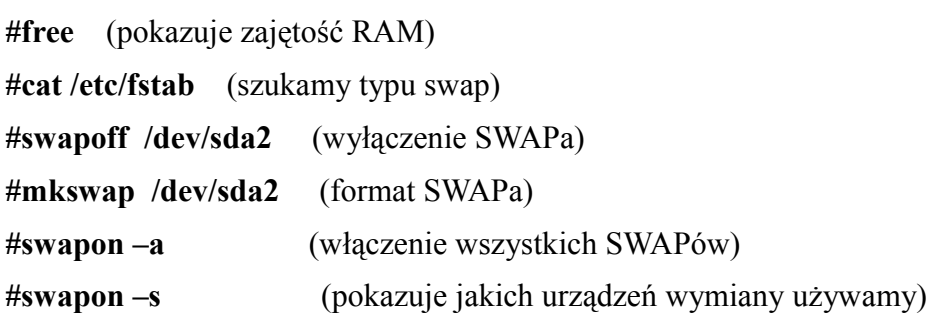

#### $CDR<sup>1</sup>$

Tworzenie obrazu ISO 9660 w standardzie –J joliet –r zachowanie uprawnień, -o output do pliku doc.iso ze wskazanego miejsca)

**#apt-get install mkisofs** (instalacja paczki )

**#mkisofs -J –r –o doc.iso /usr/share/doc** (tworzenie obrazu ISO, starsza metoda) **#genisoimage –o tworzonyobraz.iso /home** (tworzy z danego katalogu obraz ISO) #apt-get install wodim (instalacja programu do zapisywania na CDR) **#wodim doc.iso** (wypalenie na płycie CDR) **#mount –o loop doc.iso /mnt/** (podmontowanie obrazu ISO do /mnt) **#mount** (sprawdzenie stanu zamontowanych partycji)

#### QUOTA

**#apt-get install quota** (instalacja paczki Quota)

krok1:

należy zamontować system plików z opcją "usrquota" wpis do **/etc/fstab**

/dev/sda9 /home ext3 defaults,**usrquota** 1 1

**#mount –o remount /home** (przemontowanie partycji)

**#mount** (widać skutek w zapisie: rw,usrquota)

krok2:

tworzenie pliku z informacjami o limitach, najlepiej robić w trybie singeluser

#runlevel (N 2)

#init 1 (żeby nikt nam nie mieszał na dysku w tym czasie)

**#quotacheck –cm /home** (-c stwórz plik, -m nie przemontowuj systemu plików)

w wyniku tej operacji powstaje plik w: /home/*aquota.user*

#init 2 (powrót do standardowego runlevela)

krok3:

właczamy quotę dla danego systemu plików

#### **#quotaon /home**

krok4:

ustawianie limitów dla userów:

#### **#edquota –u student** (edycja limitów dla usera: student)

blocks – ile kilobajtów zajmuje aktualnie user student w systemie plików /dev/sda9

soft – mięki limit ilości kilobajtów

hard - twardy limit ilości kilobajtów

inodes – ilość iwęzłów zajmowanych aktualnie przez danego usera

soft – mięki limit ilości iwęzłów

hard - twardy limit ilości iwęzłów

#export EDITOR=vim (jeśli chcemy edytować w swoim ulubionym edytroku)

#quota (pokazuje na razie że ograniczeń brak)

ustawiamy teraz limit mięki na 10MB a twardy na 20MB

```
/dev/sda9 904 10000 20000 152 0 0
```
krok5: sprawdzenie jak to wszystko działa

po zalogowaniu się na user:student polecenie #quota pokazuje wprowadzone limity

\* wskazuje na przekroczenie limitu miękkiego, można to przetestować:

#### **\$cat /dev/zero |head –c 1000000 >duzyplik1.txt**

**\$quota** (statystyki dla studenta)

jako root można przesłać ostrzeżenie na mail: /var/mail/student

#### **#warnquota**

#### **\$cat /dev/zero >duzyplik2.txt**

błąd zapisu: przekroczony limit dyskowy

#### **\$quota**

**\$du –hs /home/student** (widać że osiągneliśmy górny limit 20MB)

**#repquota –a** (sprawdzenie limitów dla wszystkich userów na urządzeniu /dev/sda9)

#### **SZTUCZKI KRUCZKI:**

Stworzyć plik o rozmiarze 1 Bajta (3 sposoby): **#echo > nic.txt #echo –n 1 >nic.txt #echo /dev/zero |head –c 1 >nic.txt**

w ostatnich 1000 liniach logów obliczyć ile było odwiedziń IE: **# cat apache\_access.log |tail –n 1000 |grep MSIE |wc -l** 

```
jaki dzień tygodnia wypadł na ostatnią modyfikację największego pliku w zadanym katalogu:
#date +%A - -date=`ls –S - -full-time /katalog/ |head –n 2|tail –n 1|cut –d' ' –f6`
(zwróci konkretną nazwę dnai tygodnia)
```
Stwórz wyrażenie regularne pasujące do wzorca adresu IP: #grep ,,\([0-9]\{1,3\}\.\)\{3\}\([0-9]\{1,3\}"

Jak najszybciej zablokować użytkownika bez jego kasowania:

w pliku **/etc/passwd** zmienić shell na **/bin/false** lub /bin/nologin (to samo można dokonać zamiast vim /etc/passwd poleceniem **#usermod –s /bin/false user** )

Oblicz ile jest wszystkich plików na dysku: **#find / -type f |wc –l**

Wymuś zmianę hasła przy pierwszym zalogowaniu:

**#chage –d 0 user**

Jak zawiesić linuxa: **#( ) { :|: & };:**

Sztuczki plikowe:

**#touch nazwa{1..10}.txt** (zakłada 10 plików od nazwa1.txt do nazwa10.txt) **#touch ala ma kota.txt** (założy 3 pliki: ala, ma, kota.txt) **#touch ala\ ma\ kota.txt** (załozy 1 plik ala ma kota.txt) **#touch 'ala \ ma 10\$usa\*.txt'** (założy 1 plik ala \ ma 10\$usa\*.txt) **#mkdir \** (po \ spacja spowoduje założenie niewidocznego katalogu) nazwa to spacja **#touch ...** (załozy niewidoczny dokument) **#touch a/b.txt** (tworzy plik b.txt w katalogu a)

Przekierowanie standardowego wyjścia błędów na standardowe wejście:

#### **2>&1**

Jak wygenerować bardzo duży plik: **#dd if=/dev/zero of=duzyplik bs=1M count=1 seek=1023 #ls –lh duzyplik** (zwraca 1GB) #scp duzyplik student@127.0.0.1: #cpipe (pipemeter)

Jak zobaczyć jakie mamy partycje w systemie **# cat /proc/partitions** (plik pokazuje wszystkie partycje jakimi dysponujemy) **#fdisk /dev/had** (na tej podstawie wiemy jaki mamy dysk hda lub sda) m - help p - lista partycji **#mount** (listuje wszystkie zamontowane partycje)

Tworzenie obrazu płyty iso: Wkładamy płytę CD **#mount** (rozpoznajemy cdrom /dev/sr0) **#cat /dev/sr0 > debian.iso ; eject** (tworzymy obraz płyty i po zakończeniu wysuń) **#wodim debian.iso** (write optical disk image medium – wypalenie na CDRW) cdrecord (alternatywny programik do wypalania)

Odzysk hasła root'a:

**# cat /proc/partitions** (sprawdzamy jakie dyski są wykryte) #fdisk /dev/sda ->p (szukamy partycji bootującej ozn: \*) #mkdir /mnt/ratunek #mount /dev/sda1 /mnt/ratunek (podmontowujemy partycję bootującą) są dwie metody: PAM lub /etc/shadow ad.1 uruchamiamy bootującą płytę z Knopixem useradd test1 passwd test1 cat /etc/shadow (mamy już skrót hasła) vim /etc/shadow <v> :w schowek.txt vim /mnt/ratunek/etc/shadow

:r schowek.txt (w miejsce hasła root: :)

:w! (wymuszamy zapis na podmontowanej partycji)

ad.2 vim /etc/pam.d/login auth sufficient pom\_permit.so (wtedy nie pyta o hasło)

Przykładowy skrypt podstawowego firewall'a: **#!/bin/bash iptables -F iptables -t nat -F iptables -A INPUT -i lo -j ACCEPT iptables -A INPUT -m state --state RELATED,ESTABLISHED -j ACCEPT iptables -A INPUT -p tcp -m tcp --dport 22 -j ACCEPT iptables -A INPUT -s 192.168.1.0/24 -p tcp -m tcp --dport 22 -j ACCEPT iptables -A INPUT -p tcp -s 192.168.1.0/24 -m tcp --dport 80 -j ACCEPT #iptables -A INPUT -p icmp -m icmp --icmp-type 8 -j ACCEPT #iptables -A INPUT -m limit --limit 1/sec -j LOG iptables -t nat -A POSTROUTING -o eth0 -s 192.168.1.1/24 -j SNAT --to-source 10.0.2.100 iptables -t nat -A PREROUTING -p tcp -m tcp --dport 22 -j DNAT --to 192.168.1.123 iptables -P INPUT DROP**

#### **MACIERZE:**

RAID (Redundant Array of Independent Disks)

RAID 0 – striping (przyspieszenie)

RAID 1 – mirroring (bezpieczeństwo)

Macierze dyskowe widoczne są jako urządzenia **/dev/mdX** (X-liczba) Każde takie urządzenie odpowiada pojedyńczej partycji na której można założyć system plików. Programy instalacyjne na ogół potrafią zbudować macierz. Do obsługi macierzy w linuxie służy polecenie **mdadm**

#### **#apt-get install mdadm**

**#mdadm - -create –l <pozim> -n <iloscdyskow> - -auto=yes /dev/mdX <urzadzenia>** (tworzenie nowej macierzy, wśród urządzeń może wystąpić słowo "missing")

**#mdadm - -assemble <urzadzenie md> <urzadzenia skaldowe>** (odbudowa już istniejącej macierzy ze wskazanych urządzeń)

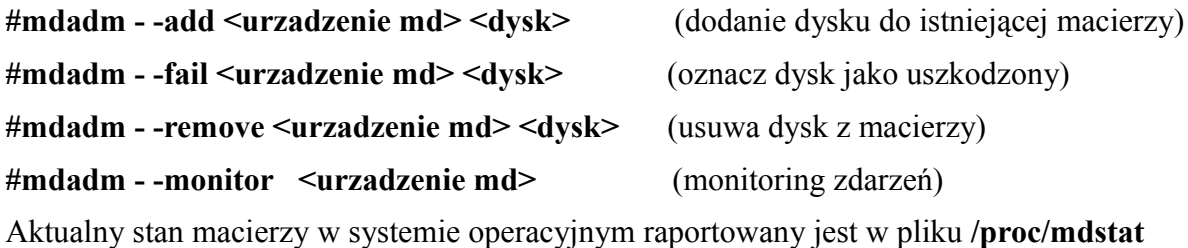

Informacje o systemie plików i punktach montowania: #cat /proc/mdstat #cat /proc/partitions #cat /etc/mtab #cat /etc/fstab #mount  $#df - h$ 

Stworzenie RAID1 na dwóch partycjach /dev/sdc1 i /dev/sdd1 jako /dev/md1 **#mdadm –C –v /dev/md1 - -level=1 –n 2 /dev/sdc1 /dev/sdd1**

#### PRZYKŁAD PRAKTYCZNY:

Założenie że mamy dwa dyski sda i sdb. Na dysku /dev/sda jest już zainstalowany system, dołaczamy drugi czysty dysk /dev/sdb. Mamy już zainstalowaną paczkę mdadm:

#### **#apt-get install mdadm**

W testowym przykładzie mamy następujący podział na partycje:

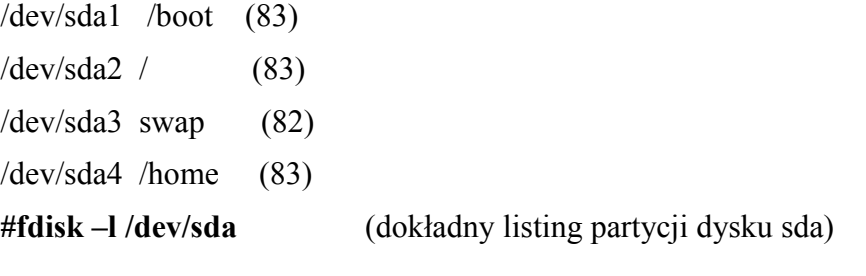

Na drugim dysku tworzymy identyczne rozmiary partycji ale typu fd – Linux raid autodetect, wszystko poleceniem: fdisk (m-help)

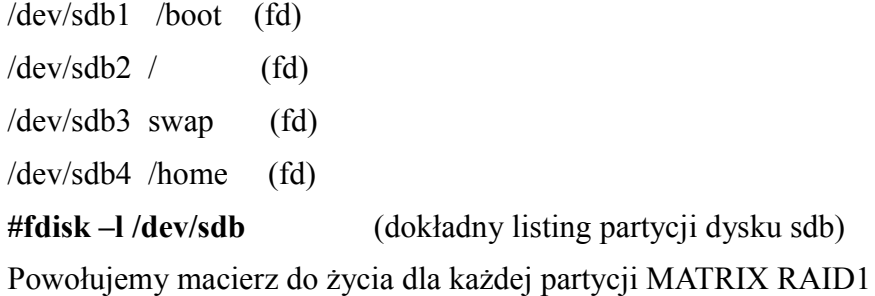

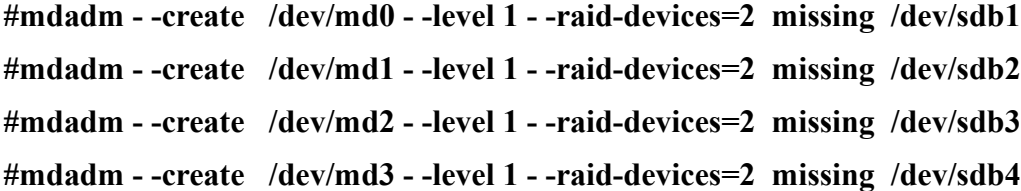

zamiast dysku pierwszego /dev/sda{1..4} użyliśmy słowa missing czyli brak ponieważ na nim istnieje nasz system operacyjny którego nie chcemy uszkodzić. Teraz możemy zobaczyć jak wygląda nasz matrix:

#### **#cat /proc/mdstat**

Personalities – rodzaj raidu, pierwszy md0 active na partycji na razie sdb1

[U] brak dysku, U up and running

Teraz formatujemy (ext3 i swap) partycje matrixowe i przenosimy na nie system plików:

**#mkfs.ext3 /dev/md0 #mkfs.ext3 /dev/md1 #mkswap /dev/md2 #mkfs.ext3 /dev/md3 #mkdir /mnt\_root ; mkdir /mnt\_boot ; mkdir /mnt\_home #mount /dev/md0 /mnt\_boot #mount /dev/md1 /mnt\_root #mount /dev/md3 /mnt\_home**

#### CZYNNOŚCI KONFIGURACYJNE:

**#cat /boot/grub/menu.lst** (szukamy zapisu: initrd /boot/initrd.img-2.6.8)

w starszych wersjach:

**#vim /etc/mkinitrd/mkinitrd.conf** (w starszych wersjach zmieniamy tu)

MODULES=most -> MODULES=dep

 $ROOT=probe$   $\rightarrow$   $ROOT='/dev/md1 ext3"$ 

**#mkinitrd –o /boot/initrd.img-2.6.8-md**

w nowszych wersjach mkinitrd zastąpiono mkinitramfs:

#depmod

#lsmod >> /etc/initramfs-tools/initramfs.conf (to spowoduje dopisanie listy modułów do pliku konfiguracyjnego z którego korzysta mkinitramfs)

**#vim /etc/initramfs-tools/initramfs.conf** (edycja pliku, zostawiamy tylko pierwszą kolumnę z nazwami modułów, moduły scsi lub sata umieszczamy na szczycie listy, usuwamy wpis METADATA=xxxxx z pliku /etc/mdadm/mdadm.conf)

#### **#mkinitramfs** –**o /boot/initrd.img-2.6.8-md**

Edycja GRUBa: **#vim /boot/grub/menu.lst** dopisujemy nową sekcję: title MATRIX Disk1 **root (hd0,0)** kernel /boot/vmlinuz-2.6.8 root=**/dev/md1** ro initrd **/boot/initrd.img-2.6.8-md** savedefault boot oraz w razie awarii 1 dysku żeby mieć możliwość zastartowania z drugiego: title MATRIX Disk2 **root (hd1,0)** kernel /boot/vmlinuz-2.6.8 root=**/dev/md1** ro initrd **/boot/initrd.img-2.6.8-md** savedefault boot

teraz czas na plik konfiguracyjny macierzy:

**#vim /etc/mdadm/mdadm.conf** DEVICE /dev/sda\* /dev/sdb\*

**#mdadm - - detail - -scan >> /etc/mdadm/mdadm.conf** (dopisanie z automatu)

Przekopiowujemy dane z dysku pierwotnego na naszą podmontowaną macierz która składa się narazie z jednego dysku /dev/sdb. Do kopiowania najlepiej użyć rsync.

#### **#apt-get install rsync**

```
#rsync –auHx - -exclude=/proc/* - -exclude=/sys/* - -exclude=/boot/* - -exclude=/home/* -
-exclude=/mnt_boot/ - -exclude=/mnt_root/ /* /mnt_root
```
**#mkdir /mnt\_root/proc /mnt\_root/boot /mnr\_root/sys**

**#chmod 555 /mnt\_root/proc**

**#rsync –auHx /boot/ /mnt\_boot/**

**#rsync –auHx /home/ /mnt\_home/**

Ustawiamy właściwe wpisy w fstab:

**#vim /mnt\_root/etc/fstab**

 $/$ dev/sda $1 \rightarrow /$ dev/md0

 $/$ dev/sda2 ->/dev/md1  $/$ dev $/$ sda3 -> $/$ dev $/$ md2  $/$ dev/sda4 -> /dev/md3 #reboot

Start z MATRIX Dysk2

Po restarcie system startuje na "uszkodzonym" raid1 (bez dysku pierwszego)

Sprawdzamy czy na pewno uruchomił matrix:

**#df** (widać że mamy /dev/md\*)

teraz za pomocą fdisk na dysku pierwszym (pierwotnym) zmieniamy typy partycji na fd (linux raid autodetect) – to niszczy wszystkie dane na tym dysku!

#### **#fdisk –l /dev/sda**

/dev/sda1 /boot (fd)

 $/$ dev/sda2 / (fd)

/dev/sda3 swap (fd)

/dev/sda4 /home (fd)

Mamy dysk przygotowany do właczenia go do macierzy:

**#mdadm /dev/md0 –a /dev/sda1**

**#mdadm /dev/md1 –a /dev/sda2**

**#mdadm /dev/md2 –a /dev/sda3**

**#mdadm /dev/md3 –a /dev/sda4**

**#cat /proc/mdstat** (docelowo powinno być [UU])

na nowo konfigurujemy /etc/mdadm/mdadm.conf (kasujemy w nim wszystko oprócz

DEVICE /dev/sda\* /dev/sdb\*

#### **#mdadm - - detail - -scan >> /etc/mdadm/mdadm.conf**

teraz pozostało zainstalować GRUBa na obu dyskach w MBR by w razie awarii każdy z nich mógł wystartować, w pliku /boot/grub/device.map należy jeszcze dodatkowo umieścić alias

(hd1) /dev/sdb

- **#grub -device-map=/boot/grub/device.map**
- **>root (hd0)**

**>setup (hd0,0)**

**>root (hd1)**

**>setup (hd1,0)**

**>quit**

**#dpkg-reconfigure mdadm** (można ustawić żeby nam wysyłał maila w razie awarii)

#### SPRAWDZENIE:

- po odłączeniu jednego z dysków system wstaje z informacją dmesg , bootowanie możliwe jest tylko z 1 tego fizycznie podłączonego dysku, df – macierz działa ale tylko na 1 urządzeniu.

- Można usunąć dysk z partycji arrays: **mdadm /dev/md0 –f /dev/sdb1 –r /dev/sdb1**
- Po ponownym podłączeniu dysku w /proc/mdstat nadal mamy status [U], należy ponownie dołączyć dysk do macierzy: **mdadm /dev/md0 –a /dev/sdb1** (i tak dla wszystkich pozostałych partycji. Statystyki zobaczymy w **cat /proc/mdstat**
- Metoda na grab partition map: **sfdisk –d > sdb-parts.dump**
- Na nowym dysku wtedy robimy**: sfdisk /dev/sdb < sdb-parts.dump**
- Wyłaczenie swap'a: **swapoff /dev/sdb2**
- Włączenie swap'a: **swapon /dev/sdb2**
- Restart maszyny: **shutdown –r now** , docelowo powinno być [UU]

**#mdadm /dev/md0 –f /dev/sdb1 (oznaczenie dysku jako fault – status F) #mdadm /dev/md0 –r /dev/sdb1 (usunięcie dyski z macierzy) #mdadm /dev/md0 –a /dev/sdb1 (dodanie dysku do macierzy)**

#### **CIEKAWE LINKI:**

www.sebool.net